## COMPUTER BASICS **Handout 7 - The Windows 7 Start Button COMPUTER LAB**

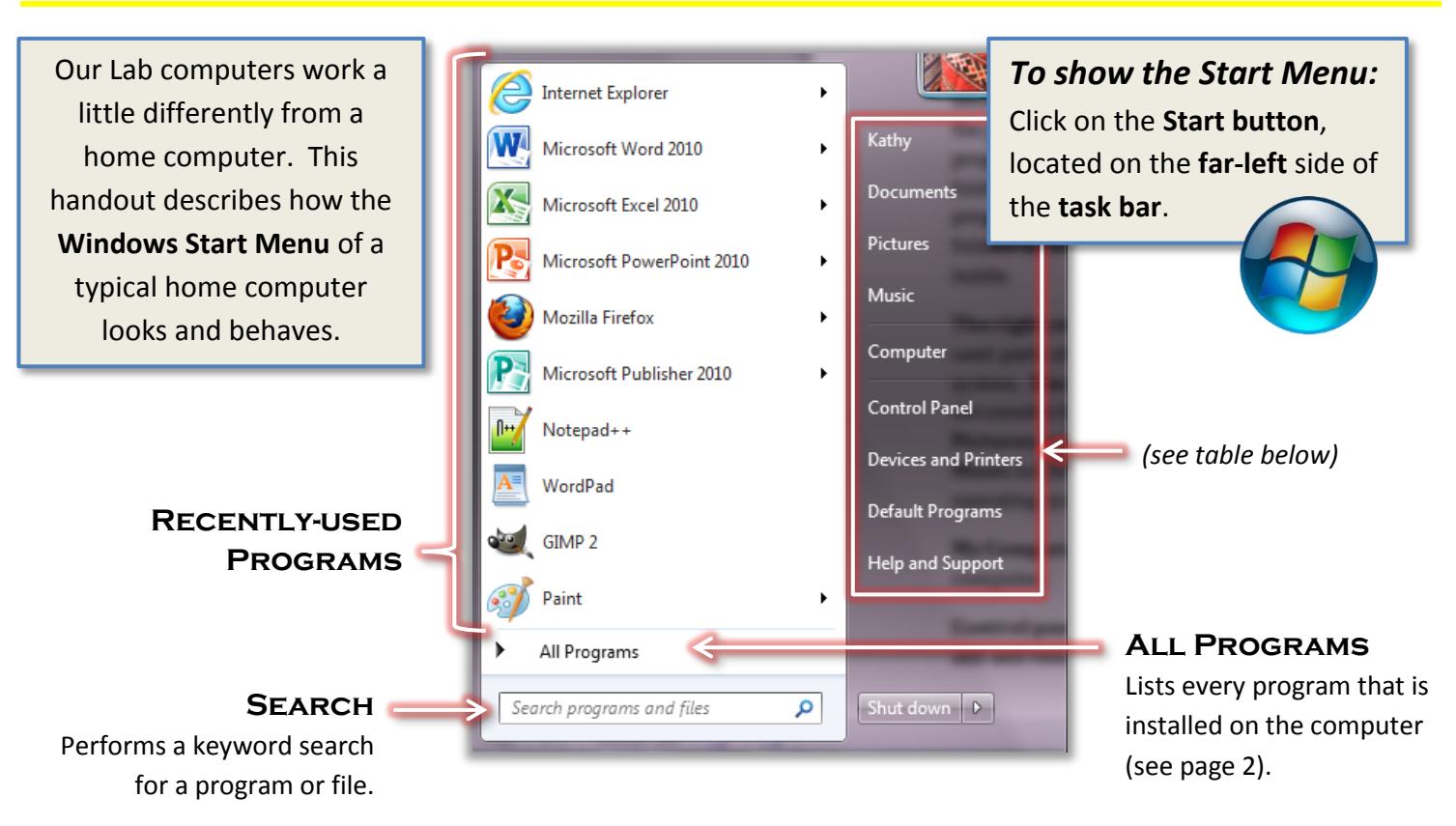

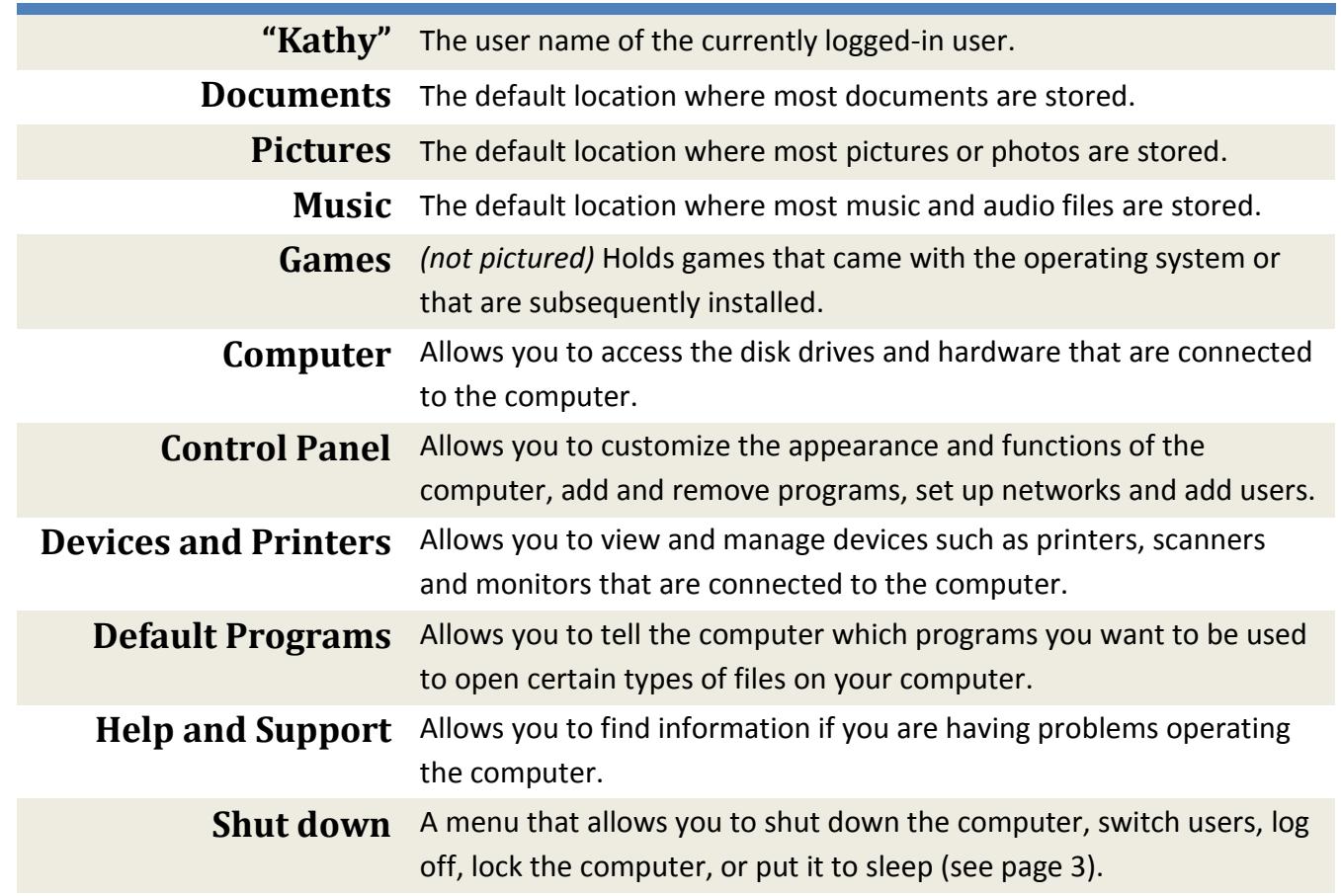

## Using the "All Programs" Menu

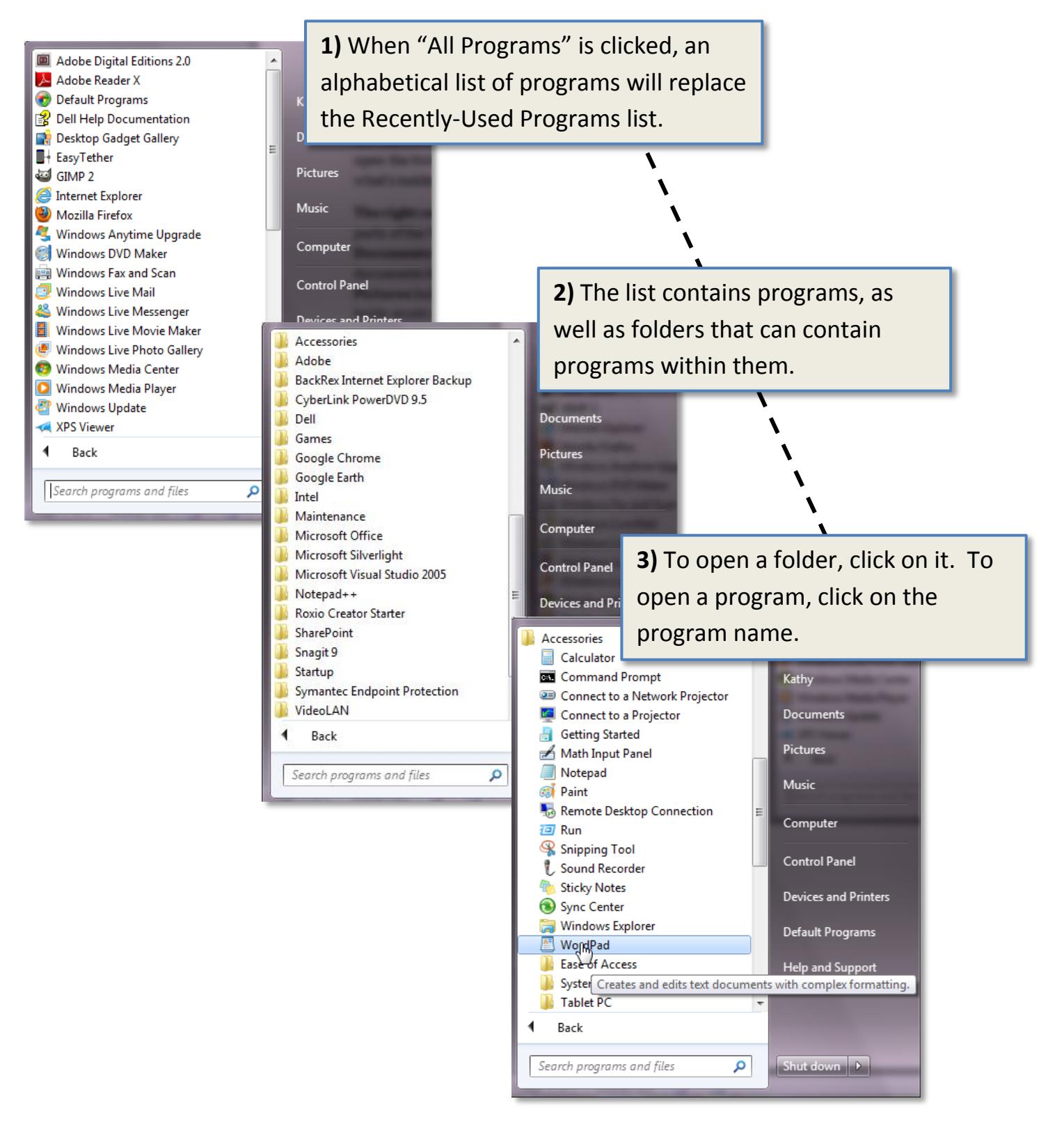

## SHUTTING DOWN THE COMPUTER

## To turn off the computer:

- 1. Open the **Start Menu**.
- 2. Click the "**Shut down**" button in the lower-right corner.

Do **NOT** use the computer's power button to shut down!

When you shut down, the computer closes **all** open programs, and then completely **turns off** the computer.

Clicking the **triangle** next to the **Shut down** button displays additional shut down options (described below).

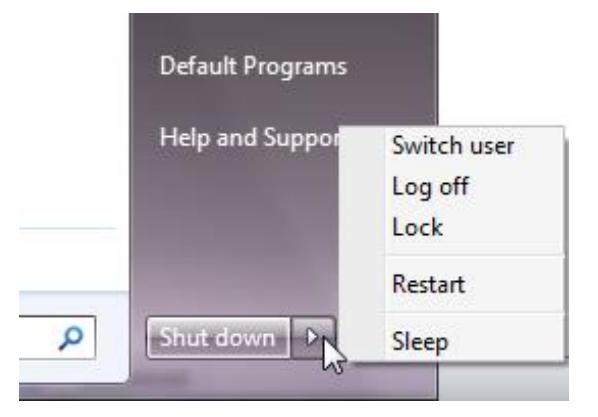

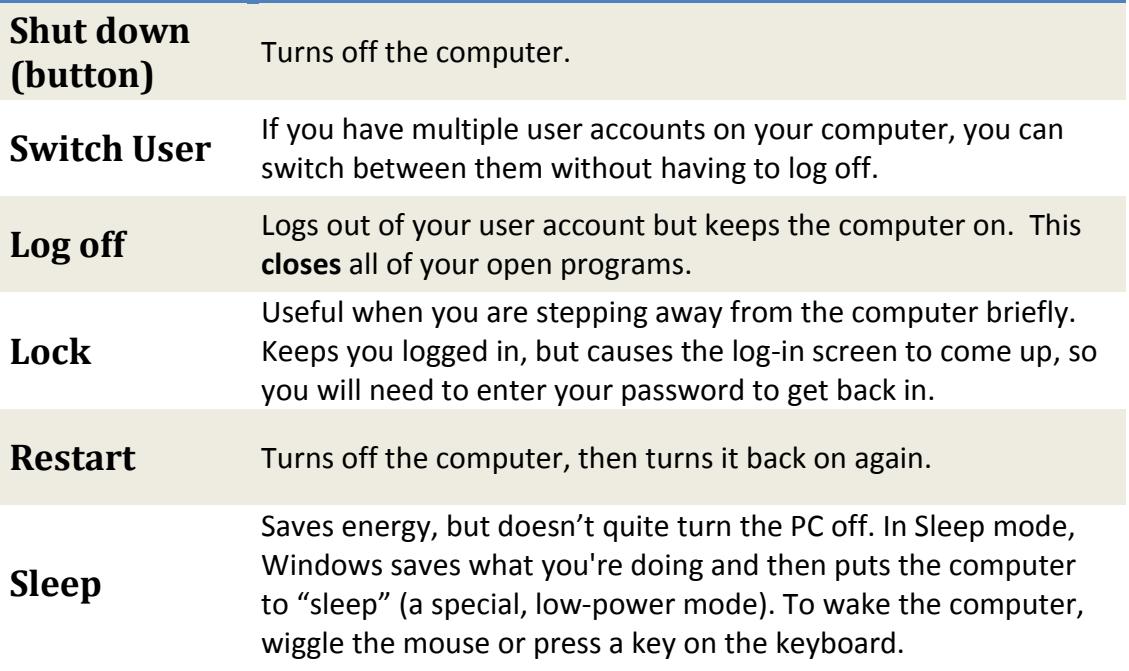